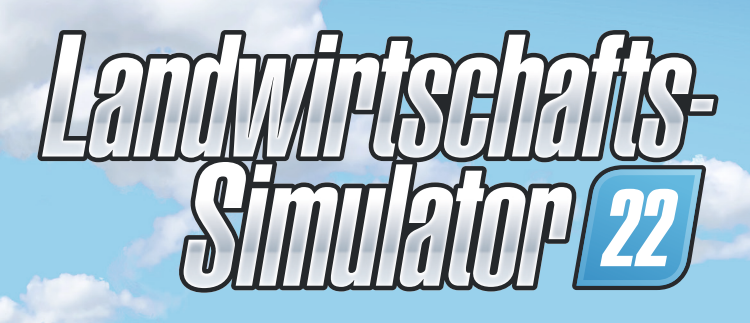

# *Handbuch*

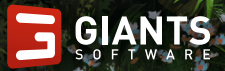

### **WICHTIGE GESUNDHEITSWARNUNGEN ZUM SPIELEN VON VIDEOSPIELEN**

#### **FOTOSENSITIVE EPILEPSIE**

Ein geringer Prozentsatz von Personen kann einen epileptischen Anfall erleiden, wenn sie bestimmten visuellen Reizen, darunter auch blinkende Lichter oder Muster, die bei Videospielen auftreten können, ausgesetzt sind. Selbst Personen, bei denen keine früheren epileptischen Anfälle oder Epilepsie bekannt sind, können unter einer nicht diagnostizierten Erkrankung leiden, die beim Spielen von Videospielen zu diesen "fotosensitiven epileptischen Anfällen" führen kann.

Diese Anfälle können eine Vielzahl von Symptomen haben, darunter Schwindel, eine veränderte Sicht, das Zucken von Augen oder Gesicht, ein Zucken oder Zittern von Armen und Beinen, Desorientierung, Verwirrung oder vorübergehender Verlust der Aufmerksamkeit. Anfälle können auch Bewusstlosigkeit oder Krämpfe verursachen, die zu Verletzungen durch Stürze oder das Herunterschlagen von Gegenständen in der Nähe führen können.

Stelle das Spielen umgehend ein und wende dich an einen Arzt, falls eines oder mehrere dieser Symptome bei dir auftreten. Eltern sollten bei ihren Kindern auf obige Symptome achten oder ihre Kinder danach fragen – Kinder und Jugendliche erleiden solche Anfälle mit höherer Wahrscheinlichkeit als Erwachsene. Das Risiko von fotosensitiven epileptischen Anfällen kann durch die folgenden Vorsichtsmaßnahmen verringert werden: Setze dich weiter vom Bildschirm entfernt; verwende einen kleineren Bildschirm; spiele in einem gut beleuchteten Raum; spiele nicht, wenn du schläfrig oder müde bist.

alls bei dir oder einem deiner Angehörigen frühere Fälle von epileptischen Anfällen bekannt sind, wende dich vor dem Spielen an einen Arzt.

### **HILFE – TECHNISCHER SUPPORT**

Falls du Schwierigkeiten bei der Installation oder beim Laden von Landwirtschafts-Simulator 22 hast, kontaktiere bitte unseren technischen Support.

#### **Website: https://farming-simulator.com/support**

Bitte stelle unserem technischen Support-Team so viele Angaben wie möglich zur Art des aufgetretenen Problems zur Verfügung, wie und wann es auftritt, sowie die DxDiag-Datei deines PCs: Drücke Windows+R, gib "dxdiag" in das Suchfeld ein und führe das Programm aus. Wähle in dem Tool die Option "Alle Informationen speichern" und füge die hierbei erstellte Datei deiner E-Mail an unseren Support als Anhang bei.

## **INHALTSVERZEICHNIS**

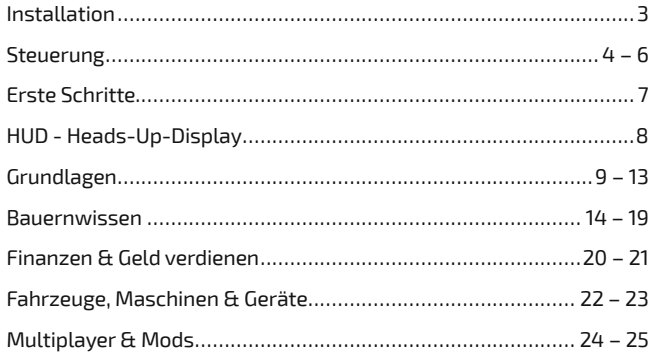

### **INSTALLATION**

### **BEVOR ES LOSGEHT**

Bevor du das Spiel installierst, stelle sicher, dass dein Computer die Systemanforderungen erfüllt:

#### **Mindestanforderungen**

- Betriebssystem: 64-bit Windows 10 / macOS 10.14
- Prozessor: Intel Core i5-3330 oder AMD FX-8320
- Grafikkarte: GPU GeForce GTX 660 oder AMD Radeon R7 265
- (min. 2 GB VRAM, Unterstützung von DX11/DX12)
- Arbeitsspeicher: 8 GB RAM
- Festplattenspeicher: 35 GB freier Festplattenspeicher

*Allgemeine Informationen: Diese Systemanforderungen können nicht alle möglichen Systemkonfi gurationen abdecken, weshalb es zu Problemen kommen kann, welche die Funktionalität in einigen Fällen einschränken oder beeinträchtigen.*

### **DISC-INSTALLATION**

Lege die DVD in das DVD-ROM-Laufwerk deines PC ein. Die Installation sollte automatisch starten. Falls die automatische Startfunktion deaktiviert wurde, klicke auf "Mein Computer", wähle dein DVD-ROM-Laufwerk und doppelklicke anschließend auf die Datei "autorun" oder "autorun.exe". Klicke anschließend auf die Schaltfläche "Spiel installieren". Sobald die Installation abgeschlossen ist, musst du das Spiel starten.

Beim ersten Start wirst du gebeten, den Produktschlüssel einzugeben, den du auf der Rückseite dieses Handbuchs findest. Nach diesem Schritt fi ndest du das Spiel im Startmenü oder unter

**C:/Programme (x86)/Farming Simulator 2022/Farming Simulator 22**

### **DOWNLOAD-INSTALLATION**

Alternativ kannst du den Produktschlüssel auf der Rückseite dieses Handbuchs auf **eshop.giants-software.com** eingeben, um eine Setup-Datei herunterzuladen. Wähle das richtige Betriebssystem und befolge die Setup-Anweisungen.

# **STEUERUNG**

Der Landwirtschafts-Simulator 22 unterstützt Maus und Tastatur oder ein Gamepad wie den Microsoft Xbox One® Controller für Windows. Du kannst die Steuerung nach Belieben über das Optionen-Menü einrichten oder die Standardeinstellungen, wie hier abgebildet, nutzen:

### **MAUS UND TASTATUR**

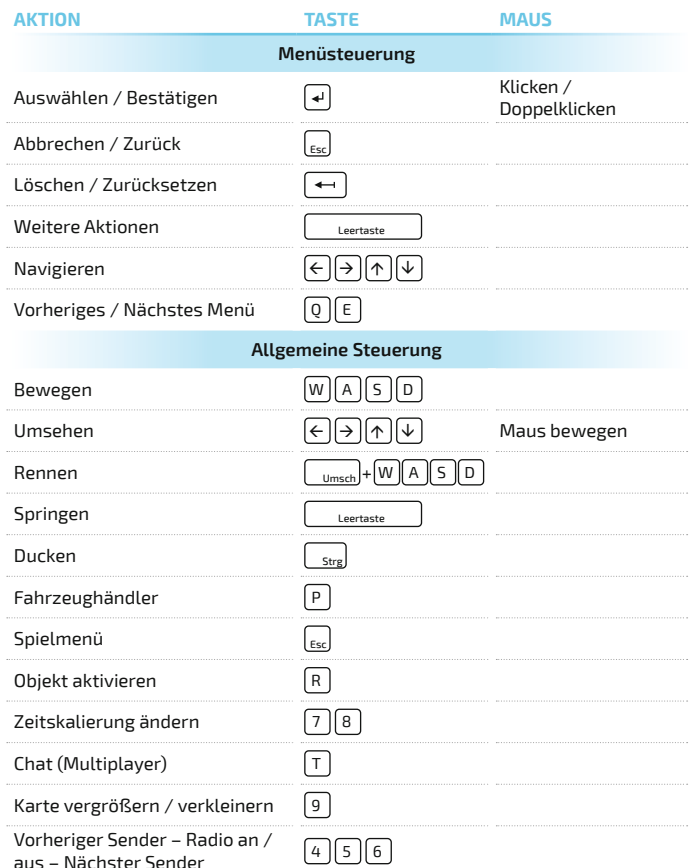

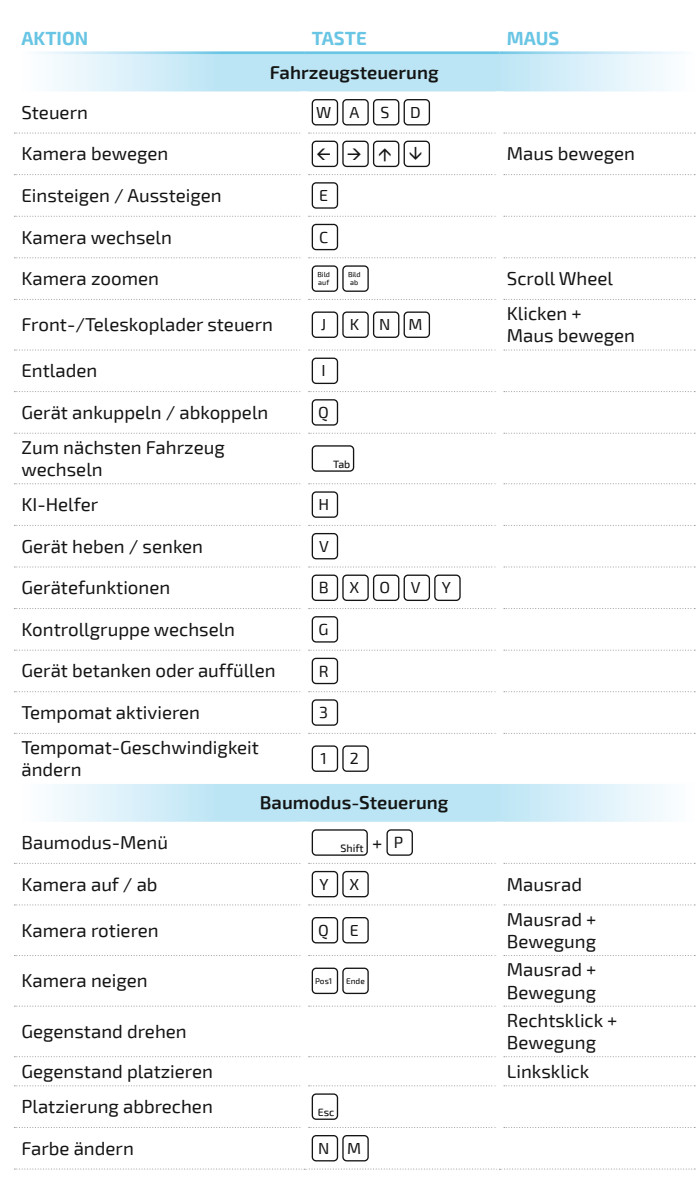

### **XBOX WIRELESS CONTROLLER FÜR WINDOWS**

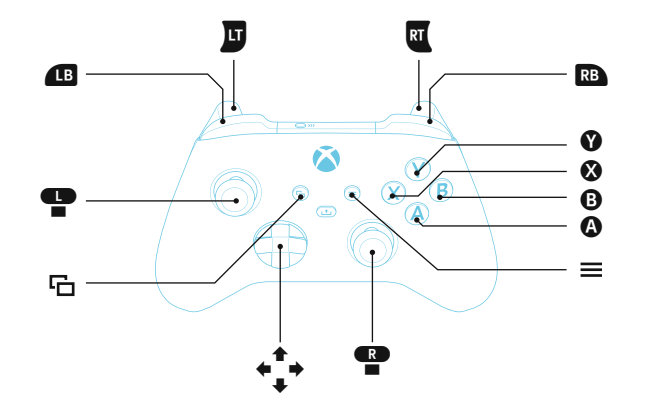

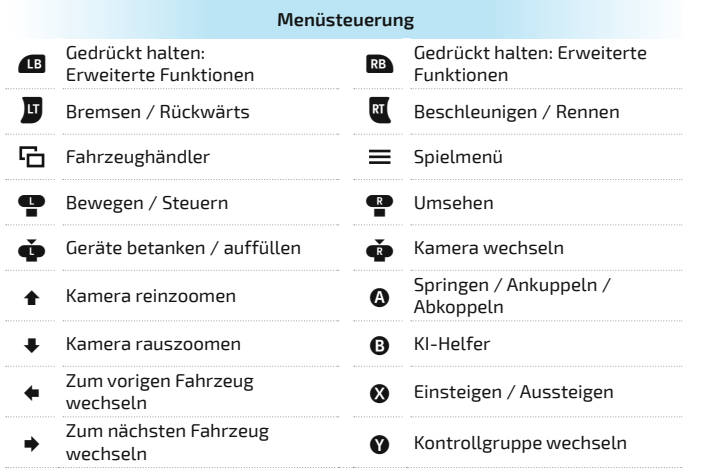

Gedrückt halten: Erweiterte Funktionen

*HINWEIS: Öffne das Hilfefenster mit F1, um die derzeit verfügbaren Steuerungen anzuzeigen.*

# **ERSTE SCHRITTE**

### **KARRIEREMODUS-OPTIONEN**

Du kannst zwischen drei Karrieremodi wählen, welche die Schwierigkeit verändern, indem sie hauptsächlich deine Finanzsituation, jedoch auch bestimmte Gameplay-Elemente beeinflussen.

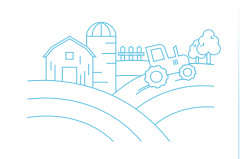

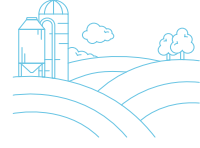

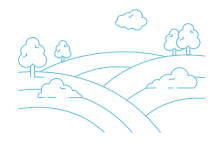

#### **Neuer Farmer**

Du beginnst mit einer ordentlichen Auswahl an Maschinen, besitzt bereits etwas Land und dürfest nicht von Geldsorgen geplagt werden. Für absolute Anfänger empfohlen.

# **Farm-Manager**

In diesem Modus hast du lediglich ein ordentlich gefülltes Konto, um deinen Fuhrpark und deinen Acker individuell anzupassen. Achte auf das Darlehen, das du zurückzahlen musst!

#### **Bei null beginnen**

Du hast nur wenig bis gar kein Geld und musst möglicherweise einigen Arbeiten als Lohnunternehmer nachgehen, bevor du dir eigenes Land und eigene Maschinen leisten kannst. Arbeite dich nach oben!

Landwirtschafts-Simulator 22 bietet drei Umgebungen, in denen du spielen kannst:

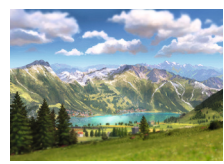

#### **Erlengrat**

Ein reizendes kleines Städtchen mitten in den Alpen.

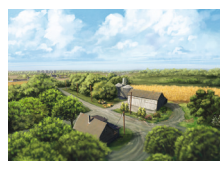

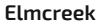

Der amerikanische Mittlere Westen erwartet dich mit großen Feldern und Orten zum Erkunden! herrscht wird.

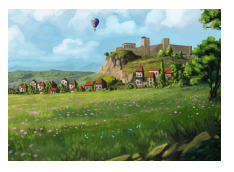

**Haut-Beyleron**

Eine historische Mittelmeerregion, die von einem großen Fluss be-

### **HUD – HEADS-UP-DISPLAY**

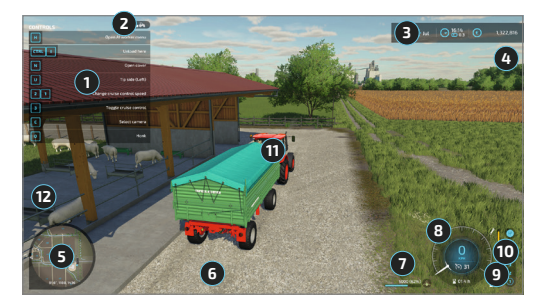

#### **1 Hilfefenster**

Zeigt die derzeit möglichen Aktionen für die ausgewählte Maschine an.

#### **2 Kontrollgruppen-Anzeige**

Zeigt den Status deiner derzeitigen Geräte und/oder Fahrzeuge an.

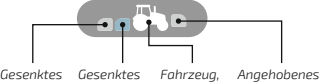

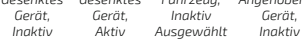

#### **3 Wetter, Uhrzeit und Geld**

Zeigt das aktuelle und bevorstehende Wetter, die Uhrzeit und Zeitskalierung sowie deinen aktuellen Kontostand an.

#### **4 Benachrichtigungen**

Benachrichtigungen zu KI-Helfern, deinen Ausgaben und deinen Einnahmen.

#### **5 Minikarte**

Zeigt Informationen zum lokalen Gebiet und zum Feld an.

#### **6 Anhängbare Objekte**

Dies wird nur angezeigt, wenn du dich in der Nähe eines anhängbaren Objekts befindest.

#### **7 Füllstand**

Hier siehst du, wie groß die Menge eines bestimmten Füllguts in deiner Maschine oder deinem Gerät ist.

#### **8 Tacho**

Informationen zu deiner aktuellen Geschwindigkeit, die aktuelle Tempomat-Geschwindigkeit und die Betriebsstunden des Fahrzeugs.

#### **9 Kraftstoff und Zustand**

Zeigt den Kraftstoffstand und den Zustand deiner Maschine an.

#### **10 Gänge**

Zeigt den eingelegten Gang und die Schaltgruppe an. Spiele mit Automatikgetriebe oder nutze das manuelle Getriebe und schalte die Gänge selbst durch.

#### **11 Fadenkreuz (nur zu Fuß)**

Zeigt den Mittelpunkt des Bildschirms an. Wird verwendet, um Objekte zu greifen oder auf Felder, Maschinen usw. zu zeigen, um weitere Informationen zu erhalten.

**12 Chat-Fenster (nur Multiplayer)** Sende und zeige Nachrichten in einer Multiplayer-Session an.

# **GRUNDLAGEN**

Wenn man einen Hof betreibt, muss man sich vieles merken. Zuerst entscheidest du, worauf du deinen Schwerpunkt legen möchtest. Es gibt drei Hauptaktivitäten, denen du im Spiel nachgehen kannst.

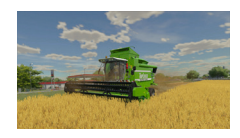

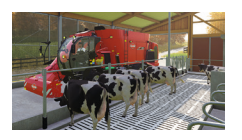

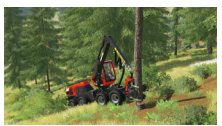

**Ackerbau**

#### **Tierhaltung**

Bewirtschafte Felder, ernte Feldfrüchte und verarbeite/verkaufe sie.

Versorge Tiere und verkaufe ihre Erzeugnisse.

**Forstwirtschaft** Pflanze und fälle Bäume. um sie gewinnbringend zu verkaufen.

#### **ACKERBAU**

Im Landwirtschafts-Simulator 22 gibt es 16 verschiedene Feldfrüchte. Du musst die besonderen Anforderungen jeder dieser Früchte bedenken.

**Getreide: Weizen, Gerste, Hafer, Raps, Sojabohnen, Hirse, Sonnenblumen und Mais**

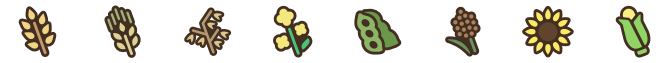

Nutze einen Grubber, den du an deinem Traktor anbringst, um den Erdboden zu lockern. Säe Saatgut entweder mit einer Sämaschine oder einer Legemaschine. Sobald das Feld bereit für die Ernte ist, kannst du einen Mähdrescher mit entsprechendem Schneidwerk einsetzen, um das Feld abzuernten.

#### **Wurzelfrüchte: Kartoffeln und Zuckerrüben**

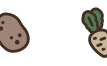

Der Anbau von Kartoffeln und Zuckerrüben erfordert spezialisierte Sä- und Erntemaschinen. Bei Kartoffeln kannst du Kartoffeln aus früheren Ernten nehmen, um die Sämaschine damit zu befüllen. Um diese Feldfrüchte zu ernten, musst du zuerst das Kraut mit einem Krautschneider entfernen und sie dann mit einer Kartoffel- oder Zuckerrüben-Erntemaschine ausgraben.

Die einfachste und schnellste (jedoch kostspieligere) Methode hierzu ist der Einsatz eines Vollernters. Eine günstigere Alternative ist die Nutzung eines Traktors in Kombination mit spezialisierten Geräten.

#### **Spezielle Feldfrüchte: Trauben und Oliven**

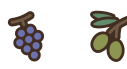

Rebstöcke und Olivenhaine müssen in Reihen angelegt werden. Nutze den Baumodus, um die Pflanzen zu platzieren. Sobald sie ausgewachsen sind, ernte deine Oliven oder Trauben mit spezialisierten Erntemaschinen und bringe sie zu deinen Produktionsstätten oder verkaufe sie direkt vor Ort. Denke daran, deine Rebstöcke nach der Ernte zu beschneiden, damit sie nachwachsen können.

#### **Spezielle Feldfrucht: Zuckerrohr**

Ω

Um Zuckerrohr anzupflanzen, benötigst du einen mit Zuckerrohr-Paletten gefüllten Billet-Planter, den du beim Händler gekauft hast, oder Zuckerrohr aus einer früheren Ernte. Da Zuckerrohr-Erntemaschinen keine Tanks haben, wirst du nach Möglichkeit einen Anhänger ankoppeln oder einen Helfer anheuern müssen, um die Erntemaschine zu fahren, während du mit einem Traktor mit Anhänger neben der Maschine herfährst. Abgeerntetes Zuckerrohr wächst wieder nach und muss nicht erneut angepflanzt werden.

#### **Spezielle Feldfrucht: Baumwolle**

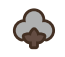

Die Baumwollernte erfordert einen spezialisierten Baumwollvollernter. Er dreht die Baumwolle zu Ballen zusammen, die nur auf einem speziellen Baumwollanhänger transportiert werden können. Wie Zuckerrohr, so wachsen auch Baumwollpflanzen wieder nach.

*Hinweis: Wähle beim Fahrzeughändler "Kombinationen", während ein Fahrzeug (z. B. eine Erntemaschine) ausgewählt ist, um Vorschläge für passende Ausrüstung zu erhalten.*

Wenn du mal eine Pause von der Erntearbeit machen oder den Schwerpunkt auf andere Aufgaben legen möchtest, kannst du dich um Tiere kümmern: Pferde, Kühe, Schafe, Schweine, Hühner und Bienen. Jedes Tier hat spezielle Anforderungen und belohnt dich auf unterschiedliche Weise.

#### **Kauf & Transport**

Zuerst musst du ein Tiergehege kaufen und es über das Baumodus-Menü platzieren. Dann kannst du Tiere über deinen Viehhändler vor Ort kaufen. Die meisten Tiere werden in einem Viehanhänger transportiert.

#### **Tierversorgung**

Du musst dich um deine Tiere kümmern, indem du sie fütterst und sie mithilfe eines Stroheinstreuers mit Wasser und Stroh als Einstreu versorgst. Falls du eine Tierscheune gekauft hast, werden sie automatisch mit Wasser versorgt. Wenn die Kühe, Schafe, Schweine und Hühner glücklich und alt genug sind, vermehren sie sich und du erhältst neue Tiere für deinen Viehbestand.

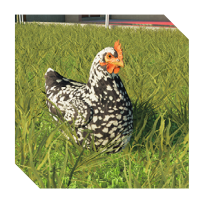

#### **Hühner**

- **Futter:** Weizen, Gerste, Hirse
- **Erzeugnis:** Eier

Hühner produzieren Eierpaletten, die neben dem Hühnerstall auftauchen. Verlade sie mit einem Gabelstapler in deinem Fahrzeug und verkaufe sie oder liefere sie an deine Produktionsstätten.

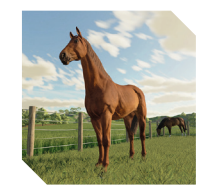

#### **Pferde**

• **Futter:** Heu, Hafer, Hirse

• **Erzeugnis:** Trainierte Pferde Pferde werden trainiert und anschließend gewinnbringend verkauft. Jedes Pferd hat eine individuelle Fitness. Reite deine Pferde, um sie zu trainieren und ihre Fitness zu steigern. Sie erfordern Stroh-Einstreu und Wasser. Und vergiss nicht, sie zu striegeln! Du kannst ihnen sogar individuelle Namen geben!

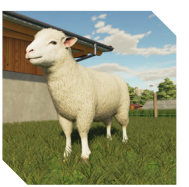

#### **Schafe**

**• Futter:** Gras, Heu

**• Erzeugnis:** Wolle

Schafe produzieren Wolle. Um die Wolle zu verkaufen, musst du die Palette bei der Schafweide mit der Palettengabel greifen und zur lokalen Spinnerei bringen. Du kannst die Wolle zur weiteren Verarbeitung auch an deine Produktionsstätte liefern.

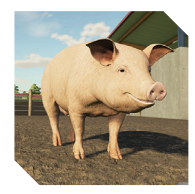

#### **Schweine**

**• Futter:** Fast alles

**• Erzeugnis:** Schweine, Gülle, Mist Schweine fressen Mais, Weizen, Gerste, Sojabohnen, Raps, Sonnenblumen, Kartoffeln und Zuckerrüben. Wie Kühe produzieren auch Schweine Gülle und Mist, wenn sie gefüttert werden. Fange es in einem Gülletank auf und verwende es als Dünger.

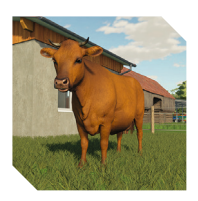

#### **Kühe**

**• Futter:** Gras, Heu, Silage, Totalmischration (TMR) **• Erzeugnis:** Milch, Gülle, Mist Deine Kühe produzieren zwar immer Milch, aber du kannst ihre Produktivität steigern, indem du sie mit besserem Futter versorgst. Du kannst Kühe auch gewinnbringend verkaufen. Das beste Futter für deine Kühe ist die Totalmischration (TMR).

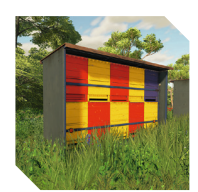

#### **Bienen**

#### • **Futter:** - • **Erzeugnis:** Honig

Bienenstöcke, die über das Baumenü platziert wurden, produzieren Honig, der weiterverarbeitet oder direkt verkauft werden kann. Platziere deine Bienenstöcke neben den Feldern und du wirst dich schon bald im Land wiederfinden, in dem Milch und Honig fließen, da die Bienen deinen Raps-, Sonnenblumen- und Kartoffelertrag steigern werden. Honig wird an den frei platzierbaren Lieferbereich geliefert.

#### **FORSTWIRTSCHAFT**

Der Verkauf von Holz ist ein profi tables Geschäft. Mit einer Kettensäge oder einem Holzvollernter fällst du Bäume. Sie müssen vor dem Verkauf entastet und zu Stammholz gesägt werden.

**Bäume & Pappeln**

Du kannst Bäume & Pappeln ernten, um Stammholz und Hackschnitzel zu produzieren. Neue Bäume müssen mit einer besonderen Pflanzmaschine für Baumsetzlinge angepflanzt werden. Beim Händler findest du Setzlingspaletten..

#### **Holz verkaufen**

Stammholz kann an die Sägemühle geliefert und verkauft oder in einer Fabrik weiterverarbeitet werden. Der Holzpreis ist nicht nur von der Länge, sondern auch von der Geradheit der gelieferten Teile abhängig. Kleine, gebogene Teile bringen in der Regel weniger ein. Du kannst die Bäume mit einem Holzhäcksler auch zu Hackschnitzel zerhäckseln und diese an die Sägemühle liefern.

# **BAUERNWISSEN**

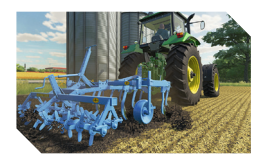

#### **Grubbern**

Mit einem Pflug, einem Grubber, einer Scheibenegge, einer Kreiselegge, einem Tiefenlockerer oder einer Spatenmaschine wird der Boden vor der Aussaat aufgelockert.

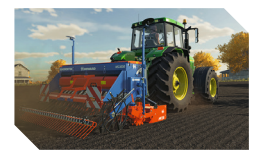

#### **Anpfl anzen**

Säe die Feldfrüchte mithilfe einer Sä- oder Legemaschine aus. Befülle die Maschine zuerst mit Saatgut von einer Palette oder aus einem Silo. Wähle die Feldfrucht, die du aussäen möchtest. Senke die Maschine ab und schalte sie ein. Saatgut-Paletten sind beim Händler erhältlich.

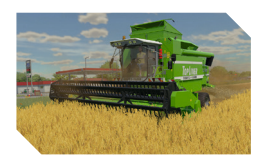

#### **Ernten**

Deine Feldfrüchte wachsen mit der Zeit. Du kannst das Wachstum überprüfen, indem du dich neben das Feld stellst oder die Übersichtskarte nutzt. Sobald die Ernte bereit ist, setze einen Mähdrescher mit entsprechendem Schneidwerk ein.

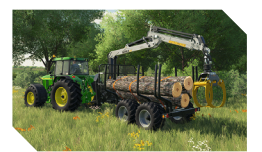

#### **Transportieren**

Wenn der Tank des Mähdreschers voll ist, kannst du ihn in einen Anhänger leeren. Transportiere die Ernte zu einer Verkaufsstelle, einer Fabrik oder lagere sie ein, um sie später zu verkaufen. Beim Transport von großen Gegenständen wie Holzstämmen oder Ballen ist es wichtig, deine Fracht mit Spanngurten zu sichern.

*Hinweis: Im Paketbereich beim Händler fi ndest du ganz einfach die richtigen Maschinen, um auf bestimmten Arbeitsgebieten zu beginnen.*

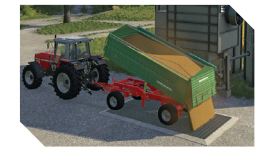

#### **Lagerung**

Du kannst deine Feldfrüchte für den späteren Verkauf in einem Silo lagern. Silos können über das Baumodus-Menü auf deinem Land platziert werden.

#### **Einen Helfer anstellen**

Du brauchst Hilfe auf deinem Hof? Dann stelle über die Helfer-Schaltfl äche einen Helfer ein, der dich bei bestimmten Aufgaben unterstützt. Helfer können zum Beispiel ein Feld abernten oder nach einer Ernte den Boden auflockern. Natürlich erwartet der Helfer ein Gehalt, das automatisch von deinem Bankkonto überwiesen wird.

#### **VERBESSERTER ERTRAG**

Lass uns deine Arbeit optimieren! Je mehr du deine Felder verbesserst, desto höher fällt der Ertrag aus. Wirf einen Blick auf die Übersichtskarte und wechsle zu "Bodenbeschaffenheit", um einen Überblick dessen zu erhalten, was deine Felder benötigen.

#### **Periodisches Pfl ügen**

Du solltest ein Feld nach der Mais-, Kartoffel- oder Zuckerrübenernte pfl ügen, oder wenn du dein Zuckerrohr durch eine andere Feldfrucht ersetzt. Diese Pflanzen haben tiefe Wurzeln und würden deinen Ertrag verringern.

#### **Flüssig-/Mineraldünger**

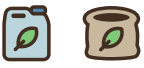

Flüssig- und Mineraldünger kann als Paletten oder Bigbags beim Händler gekauft werden. Nutze eine Feldspritze für Flüssigdünger und einen Düngerstreuer für den Mineraldünger. Du solltest deine wachsenden Feldfrüchte zweimal düngen, bevor sie vollständig ausgewachsen sind. Dünger steigern jedes Mal deinen Ertrag.

*HINWEIS: Einige Sämaschinen und Legemaschinen haben einen eingebauten Mineraldüngertank. Du kannst diesen nutzen und die Anzahl von Ausfahrten über das Feld verringern.*

#### **Gülle, Mist, Gärreste**

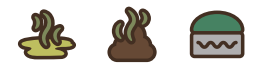

Diese natürlichen Dünger können anstelle von Flüssig-/Mineraldünger verwendet werden. Sowohl Gülle als auch Mist werden von Kühen oder Schweinen produziert. Gülle wird mit einem Gülletank verteilt, während Mist einen Miststreuer erfordert. Gärreste werden mit einem Gülletank verteilt und sind über die Biogasanlage erhältlich.

#### **Kalk**

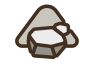

Kalk steigert deinen Ertrag. Er sollte nach jeder dritten Ernte angewandt werden. Nutze einen Kalkstreuer, um dein Feld mit Kalk zu bestreuen.

#### **Zwischenfrüchte**

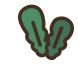

Ölrettich ist eine Zwischenfrucht, die als Dünger verwendet wird, statt abgeerntet zu werden. Sobald die Pflanzen auf dem Feld sichtbar sind, setze einen Grubber ein, um sie einzugraben. Hierdurch wird der Ertrag der darauffolgenden Ernte gesteigert.

#### **Unkraut**

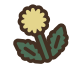

Zusammen mit deinen Feldfruchtsprossen wird auch Unkraut wachsen. Falls du es nicht entfernst, wird dein Ertrag darunter leiden. Entferne das Unkraut mit einem Striegel, falls es noch immer auf Bodenniveau wächst. Sobald es zu hoch gewachsen ist, kannst du es nur mit einer mit Herbiziden gefüllten Feldspritze beseitigen.

#### **Steine**

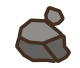

Beim Grubbern und Pflügen deiner Felder können Steine ausgegraben werden. Wenn du darüberfährst, können deine Geräte und Fahrzeuge beschädigt werden. Kleinere Steine können mit einer Walze entfernt werden, während größere Steine eingesammelt werden müssen. Verwende einen Steinsammler, um die Steine auf deinen Feldern einzusammeln und sie beim Schuttbrecher zu verkaufen.

Du kannst über das Kartenmenü neues Land kaufen, um mehr Feldfrüchte anzubauen, und noch mehr. Dort kannst du auch Land verkaufen, falls nötig. Auf Land, das dir nicht gehört, darfst du nicht arbeiten, Gras mähen oder Bäume fällen, sofern du keine Vertragsarbeiten ausführst.

#### **Felder schaffen und erweitern**

Du kannst durch Umpflügen von Land, das du besitzt, neues Ackerland schaffen. Auf diese Weise kannst du deine Felder erweitern oder sogar miteinander kombinieren. Vor allem zu Beginn, wenn dir keine großen Geldbeträge zur Verfügung stehen, ist es eine gute Entscheidung, kleinere Felder in der Nähe zu kaufen und diese später miteinander zu kombinieren, um größere Felder zu schaffen.

### **TIERVORRÄTE**

#### **Gras und Heu**

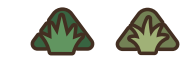

Die meisten Tiere benötigen Gras. Das Gras wird mit einem Mähwerk geschnitten. Du kannst es auf einem Feld anpflanzen oder die Wiesen in der Umgebung mähen, um Gras zu erhalten. Falls du Heu machen willst, musst du das Gras mit einem Wender wenden, damit es trocknet. Nutze einen Schwader, um aus dem Gras oder Heu Schwaden zu bilden und es besser einsammeln zu können. Du kannst das Gras oder Heu mit einem Ladewagen oder einem Ballenstapler aufnehmen.

#### **Stroh**

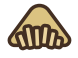

Stroh ist nach der Ernte eines Weizen-, Gersten- oder Haferfeldes erhältlich. Sammle die Schwaden einfach mit einem Ballenstapler oder Ladewagen ein.

#### **Ballen**

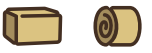

Ballen können automatisch mit einem Ballenladewagen eingesammelt werden. Eine günstigere, jedoch arbeitsintensivere Investition wäre ein Traktor mit einem Frontlader und einer Ballengabel.

#### **Häckselgut**

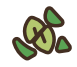

Häckselgut besteht aus Feldfrüchten, die mit einem Feldhäcksler zerhäckselt wurden. Du kannst Häckselgut aus Mais, Weizen, Gerste, Hafer oder Raps herstellen. Nutze ein entsprechendes Schneidwerk für die Feldfrucht, während du mit dem Feldhäcksler darüberfährst. Im Gegensatz zu Mähdreschern haben Feldhäcksler keinen Tank und müssen von einem Traktor mit Anhänger begleitet werden.

#### **Wasser**

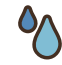

Wasser wird mit einem Wassertankanhänger transportiert. Du erhältst Wasser aus einem See oder einem Wassertank, der über das Baumodus-Menü platziert werden kann.

#### **Silage**

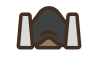

Silage ist ein notwendiges Futter für Kühe und kann aus Häckselgut oder Gras hergestellt werden. Es gibt zwei Möglichkeiten, es herzustellen. Die erste Möglichkeit besteht darin, Häckselgut oder Gras in einen Bunkersilo zu kippen und über den Haufen zu fahren, um ihn zu komprimieren. Decke es ab und warte, bis der Gärprozess abgeschlossen ist. Die zweite Möglichkeit ist der Einsatz eines Ballenstaplers. Bilde einen Grasballen und nutze einen Ballenwickler, um den Gärprozess zu starten.

#### **Totalmischration (TMR)**

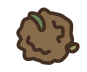

Du kannst die Milchproduktion deiner Kühe optimieren, indem du sie mit TMR fütterst. Eine Totalmischration (TMR) stellst du her, indem du Heu, Stroh, Silage und Konzentrat in einem Futtermischwagen miteinander mischst.

#### **SAISONALER ACKERBAU**

Mit dem Landwirtschafts-Simulator 22 werden Jahreszeiten eingeführt. Frühling, Sommer, Herbst und Winter haben ihre eigene Atmosphäre und verändern das Gameplay im Laufe des Jahres.

#### **Anbaukalender**

Der saisonale Anbaukalender beeinflusst den Zeitrahmen, in dem du deine Feldfrüchte anpflanzen und ernten kannst. Bedenke, dass die Preise abhängig von der Jahreszeit fluktuieren. Du kannst das "saisonale Wachstum" deaktivieren, um jederzeit anpflanzen und ernten zu können.

#### **Wetter**

Die Wettervorhersage wirkt sich auf deine Entscheidungen aus. Bedenke: Wenn es schneit oder regnet, kannst du deine Feldfrüchte nicht ernten. Du wirst warten müssen, bis es aufhört. Behalte das Wettervorhersage-Symbol oben rechts im Blick. Es zeigt einen bevorstehenden Wetterumschwung an.

#### **Schnee**

Wenn das Land und dein Hof mit Schnee bedeckt sind, musst du auf glatte Straßen achten. Du solltest dann lieber die Winterausrüstung einsetzen, da sich dies auf die Handhabung deiner Fahrzeuge auswirken wird. Schnee kann über die Spieleinstellungen ein- und ausgeschaltet werden.

### **BAUMODUS-MENÜ**

Erschaffe den Hof deiner Träume über das Baumodus-Menü! Es gibt verschiedene Kategorien, über die du deine Ackerflächen auf unterschiedliche Weise anpassen kannst.

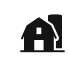

**Gebäude** umfasst Hallen, Silos, Siloerweiterungen, Container und Geräte.

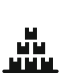

**Produktion** umfasst alle Gebäude, die benötigt werden, um zusätzliche Gewinne zu erwirtschaften. Es gibt Fabriken, Verkaufsstellen, Gewächshäuser, Obstplantagen und Generatoren.

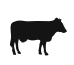

**Tiere** umfasst alle Gehege und Ställe für deine Tiere – in verschiedenen Formen, Größen und mit einigen Zusatzfunktionen.

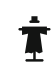

**Dekorationen** umfasst Zäune, (Straßen-)Beleuchtung und mehr. Mit diesen Objekten kannst du für die Details auf deinem Hof sorgen.

**Landschaftsbau** umfasst Geräte zum Modellieren und Malen. Bäume und Pflanzen. Hier findest du alles, um dein Ackerland einzigartiger zu gestalten.

### **FINANZEN & GELD VERDIENEN**

### **FINANZEN & KREDITE**

Im Bildschirm "Finanzen" erhältst du eine Übersicht über sämtliche Einnahmen und Ausgaben für den aktuellen Monat sowie die letzten vier Monate. Hier wird auch jeder Kredit aufgeführt, den du bei der Bank aufgenommen hast.

Falls du dringend mehr Geld brauchst, kannst du weitere Kredite bei der Bank aufnehmen. Am Ende jedes Monats wirst du jedoch alle Überschussraten auf die Kredite zahlen müssen. Zahle sie so schnell wie möglich zurück, um Zinsen zu sparen.

### **PRODUKTE VERKAUFEN**

Um deine Produkte zu verkaufen, musst du sie auf einen Anhänger laden und zu einer der auf der Karte markierten Verkaufsstellen bringen. Öffne das Fenster "Preise", um herauszufinden, welche Verkaufsstelle welche Produkte zu welchem Preis annimmt. Idealerweise solltest du deine Produkte bei der Verkaufsstelle verkaufen, die den höchsten Preis dafür zahlt. Die Preise variieren und verändern sich mit der Zeit – zum Beispiel je nach Jahreszeit. Du kannst die Preise beeinflussen, indem du entscheidest, ob und in welchen Mengen du deine Produkte zum Verkauf anbieten möchtest. Du kannst Feldfrüchte, Holz, Tiere, deren Erzeugnisse und verarbeite Waren verkaufen.

#### **VERTRÄGE**

Es gibt noch andere Höfe auf der Karte, die im Besitz anderer Farmern sind, sofern du ihnen die Felder nicht abkaufst. Sie brauchen immer wieder Hilfe. Im Bildschirm "Vertrag" im Menü findest du verschiedene Aufträge.

### **GEWÄCHSHÄUSER**

Gewächshäuser generieren zusätzliche Einnahmen. Du kannst dort Salat, Tomaten und Erdbeeren anbauen. Diese Waren können an verschiedenen Verkaufsstellen verkauft oder weiterverarbeitet werden. Du kannst einen zusätzlichen Wassertank neben deinem Gewächshaus platzieren, um die Wasserkapazität zu erhöhen, da deine Pflanzen in den Gewächshäusern eine Frischwasserversorgung benötigen.

Solaranlagen und Windkraftanlagen haben zwar hohe Anschaffungskosten, können jedoch stündlich passive Einnahmen generieren. Platziere sie über den Baumodus auf deinem Hof.

### **FABRIKEN & PRODUKTIONSKETTEN**

Eine weitere Option zum Verkaufen deiner Produkte sind die Fabriken. Entweder besuchst du die Fabriken vor Ort oder du baust deine eigene über das Baumenü. In den Fabriken kannst du dein Produkt weiterverarbeiten, um den Verkaufspreis für das Endprodukt zu steigern. Diese Waren können an Verkaufsstellen verkauft werden.

#### **Bäckerei:**

**Brot, Kuchen**

**Schreinerei:** 

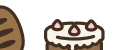

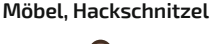

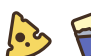

**Spinnerei:** 

**Molkerei: Käse, Butter**

**Getreidemühle: Mehl**

**Sägewerk: Holzbretter**

**Schneiderei: Kleidung**

**Ölmühle:** 

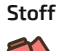

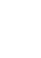

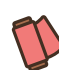

is.

**Getreidefabrik: Getreide** 

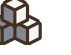

**Zuckerfabrik: Zucker**

 $\overline{\ddot{\mathbf{6}}}$ 

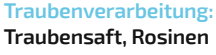

**Olivenöl, Sonnenblumenöl, Rapsöl** 

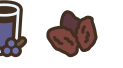

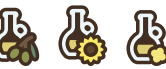

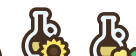

### **FAHRZEUGE, MASCHINEN & GERÄTE**

#### **KAUFEN & MIETEN**

Beim Fahrzeughändler kannst du neue Fahrzeuge, Geräte und Werkzeuge kaufen. Ausrüstungen sind in Kategorien oder Marken unterteilt. Falls eine vorgeschlagene Kombination für das Fahrzeug oder Gerät vorhanden ist, kannst du diese per Mausklick auswählen. Du hast zudem die Möglichkeit, Fahrzeuge, Geräte und Werkzeuge zu mieten. Du wirst gebeten, eine Anzahlung zu leisten und eine laufende Mietgebühr zu bezahlen. Behalte zudem den "Gebrauchtwagenmarkt" im Auge. Dort findest du großartige Angebote für alle Arten von Geräten und Fahrzeugen zu reduzierten Preisen.

### **FAHRZEUGKONFIGURATION**

Einige Fahrzeuge erlauben zusätzliche Konfigurationen wie verschiedene Reifentypen, einen leistungsstärkeren Motor, eine andere Farbe oder einen Frontladeranbau. Konfigurierbare Fahrzeuge können nach dem Kauf nach Belieben angepasst werden. Um sie später anzupassen, bringe das Fahrzeug in den gekennzeichneten Bereich vor dem Händler und interagiere dann mit dem Händlersymbol.

#### **FAHRZEUGE & MASCHINEN REPARIEREN**

Im Laufe der Zeit verschleißen deine Fahrzeuge und Geräte. Fahrzeuge, die repariert werden müssen, werden langsamer und verlieren an Motorleistung. Bringe das Fahrzeug zum Händler oder in die Fahrzeugwerkstatt, um sie gegen Bezahlung reparieren zu lassen. Um Gebrauchsspuren am Lack zu beheben, lackiere dein Fahrzeug neu.

Im Garagen-Abschnitt findest du alle Fahrzeuge in deinem Besitz. Alle deine Anlagen sind hier aufgeführt und du kannst sie direkt über dieses Menü verkaufen. Ihr aktueller Wert ist vom Alter und von der Abnutzung abhängig. Wenn du sie stattdessen über den Händler verkaufst, erhältst du einen Bonus auf den Verkaufspreis.

#### **Händler-Symbole**

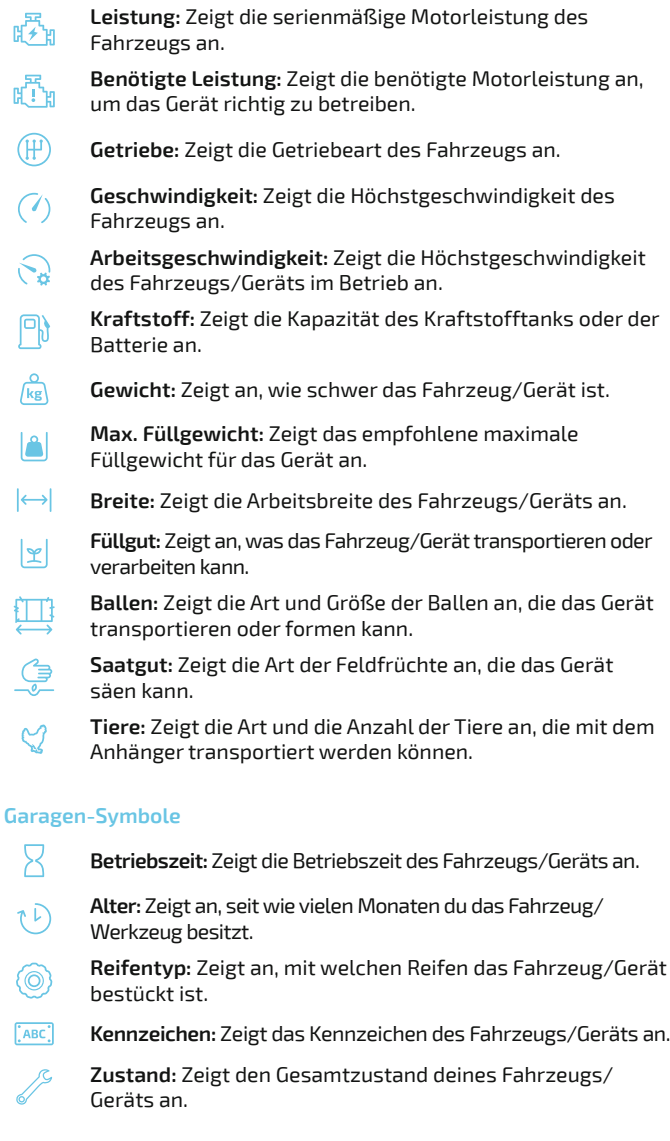

# **MULTIPLAYER & MODS**

Im Landwirtschafts-Simulator 22 kannst du deinen Hof mit Freunden oder gleichgesinnten Farmern aus aller Welt bewirtschaften. Du kannst dein Spielerlebnis auch mit einer Vielzahl von kostenlosen Inhalten, die von anderen Nutzern erstellt wurden, sogenannten Mods, anpassen.

#### **MULTIPLAYER**

Arbeitet entweder zusammen auf einem Hof oder bewirtschaftet eure eigenen Höfe, während ihr euch gegenseitig aushelft. Für diesen Spielmodus ist eine Internetanbindung erforderlich. Du kannst direkt mit anderen Spielern chatten, indem du die Chat-Taste drückst und kurze Textnachrichten eingibst. Der plattformübergreifende Multiplayer wird von den meisten Systemen unterstützt.

#### **Spiel beitreten**

Hier findest du eine Liste der derzeit laufenden Spiele, denen du beitreten kannst. Falls das Spiel mit Mods gespielt wird, musst du diese auch installieren. Die Mods sind in den Spieldetails aufgeführt.

#### **Spiel erstellen**

Erstelle deine eigene Spielsitzung, der andere Spieler beitreten können. Wähle zuerst einen Spielstand, eine Schwierigkeit und eine Karte. Dein bereits vorhandener Karriere-Spielstand kann ebenfalls genutzt werden. Du kannst anschließend weitere Einstellungen vornehmen, wie die maximale Anzahl an Spielern oder die verwendeten Mods.

#### **Multiplayer-Optionen**

Wenn du das Menü öffnest, findest du eine Vielzahl an Multiplayer-Optionen, um das Spiel mit anderen Spielern zu anzupassen: Du kannst deinen Mitspielern verschiedene Berechtigungen gewähren, um Maschinen und Felder zu kaufen und verkaufen, Verträge zu schließen und mehr.

#### **Spieler sperren**

Zeigt einer deiner Mitspieler ein unerwünschtes Verhalten? Der Server-Admin kann einen Spieler über die Spielerliste aus dem Spiel verbannen.

#### **Weitere Infos**

Du brauchst Hilfe oder weitere Infos zu Multiplayer-Spielen im Landwirtschafts-Simulator 22? Dann besuche farming-simulator.com/ support, um Hilfe und weitere Informationen zu erhalten.

### **MODIFIKATIONEN (MODS)**

Mods sind Erweiterungen für den Landwirtschafts-Simulator. Sie werden in der Regel von Fans des Spiels erstellt und ergänzen das Spiel mit neuen Inhalten wie Maschinen, Karten und sogar Gameplay-Mechaniken. Im offiziellen ModHub kannst du alle Arten von Mods, die von GIANTS Software getestet und kuratiert werden, herunterladen. Besuche farming-simulator.com/support, um weitere Informationen zu erhalten.

#### **Mods hinzufügen**

Alle Plattformen: Öffne das Hauptmenü des Spiels und klicke auf "Herunterladbare Inhalte". Du kannst die Kategorien unseres ModHub durchsuchen, um deine bevorzugten Inhalte zu finden, und die Mod anschließend per Klick installieren. Diese wird dann automatisch heruntergeladen und installiert.

#### **Deine eigenen Mods erstellen**

Du kannst Mods für den Landwirtschafts-Simulator 22 recht einfach erstellen. Falls du zum ersten Mal eine Mod erstellst, besuche gdn. giants-software.com, um Dokumentationen, Tutorials, ein eigenes Mod-Forum und mehr zu finden, um deine ersten Schritte auf diesem Gebiet zu unternehmen.

# **LANDWIRTSCHAFTS-SIMULATOR 22 PRODUKTSCHLÜSSEL**

**Um Ihre zusätzlichen Inhalte für den Landwirtschafts-Simulator 22 freizuschalten und herunterzuladen, besuchen Sie bitte eshop.giants-software.com und geben Sie den Produktschlüssel ein.**

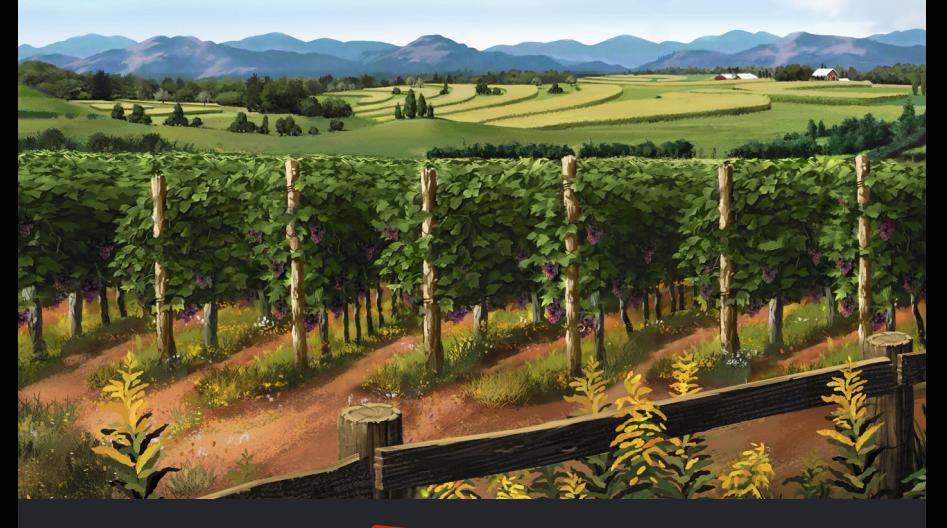

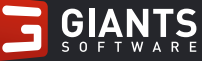

©2021 GIANTS Software GmbH. Veröffentlicht und entwickelt von GIANTS Software. Landwirtschafts-Simulator, GIANTS Software und die entsprechenden Logos sind eingetragene Markenzeichen der GIANTS Software GmbH. Alle Hersteller, Landmaschinen, Gerätschaften, Namen, Marken und in diesem Zusammenhang in diesem Spiel enthaltenen Darstellungen beinhalten teilweise eingetragene Marken und/oder urheberrechtlich geschützte Materialien und stehen dem jeweiligen Inhaber zu. Die Landmaschinen und Gerätschaften können sich von den realen Maschinen in Form, Farbe und Leistung unterscheiden. Alle Rechte vorbehalten. Alle anderen hier genannten Produkte oder Unternehmen sind Marken und/oder eingetragene Marken ihrer jeweiligen Eigentümer.